# **myCIA at a Glance For CE**

## **General navigation**

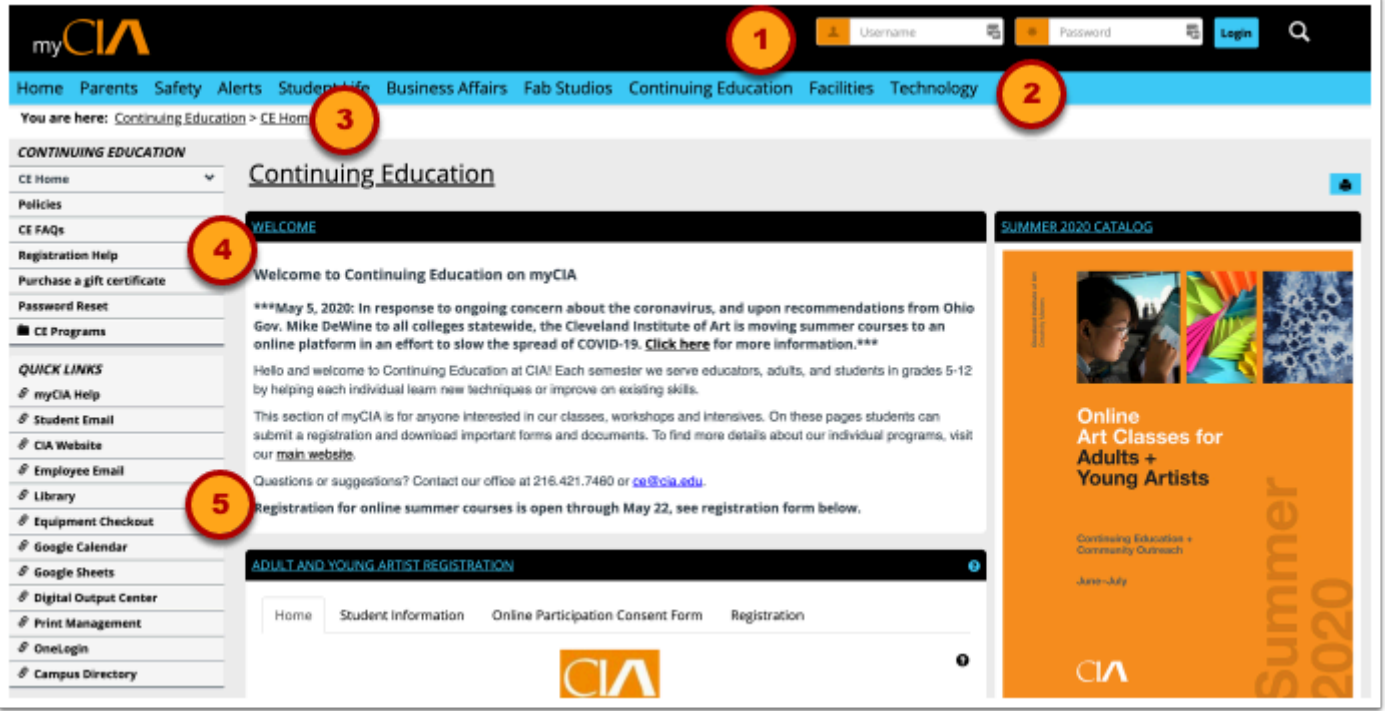

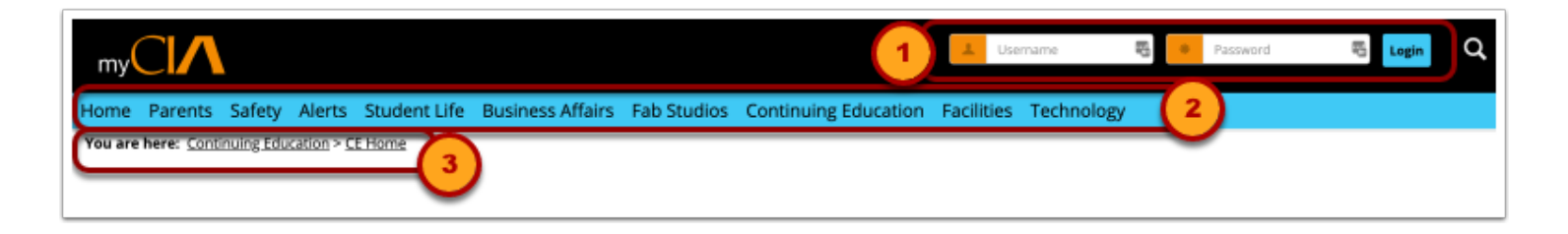

- 1. Login
- 2. Top Menu
- 3. Breadcrumb

### **Side Menus**

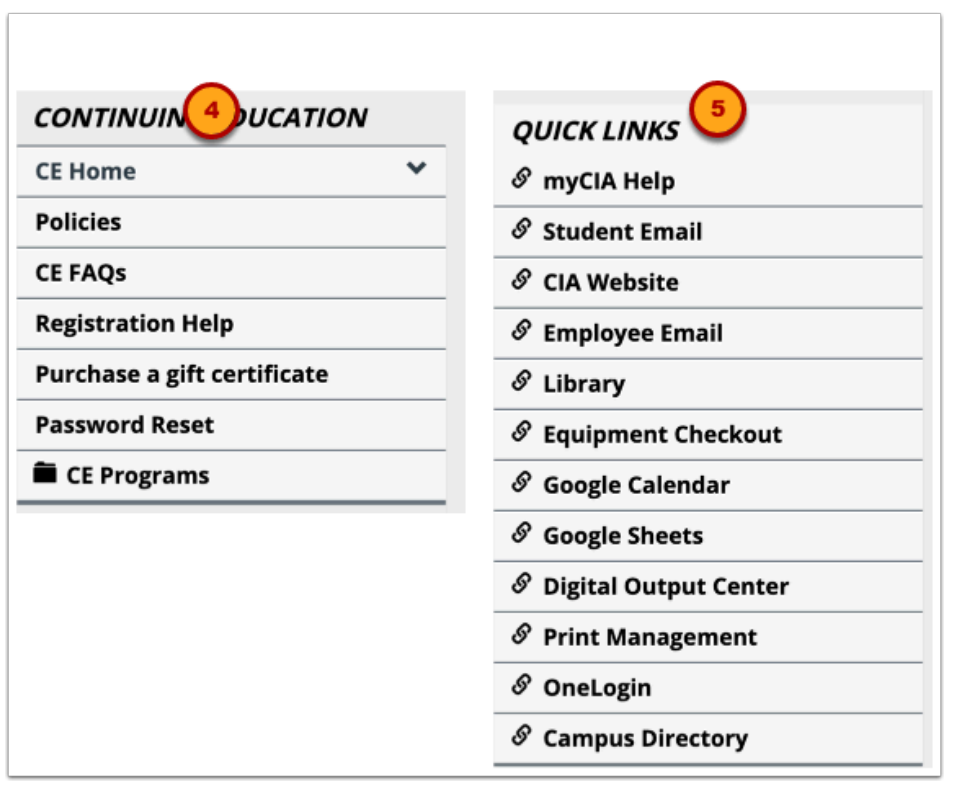

- 4. Section navigation
- 5. Quicklinks

### **Mobile navigation**

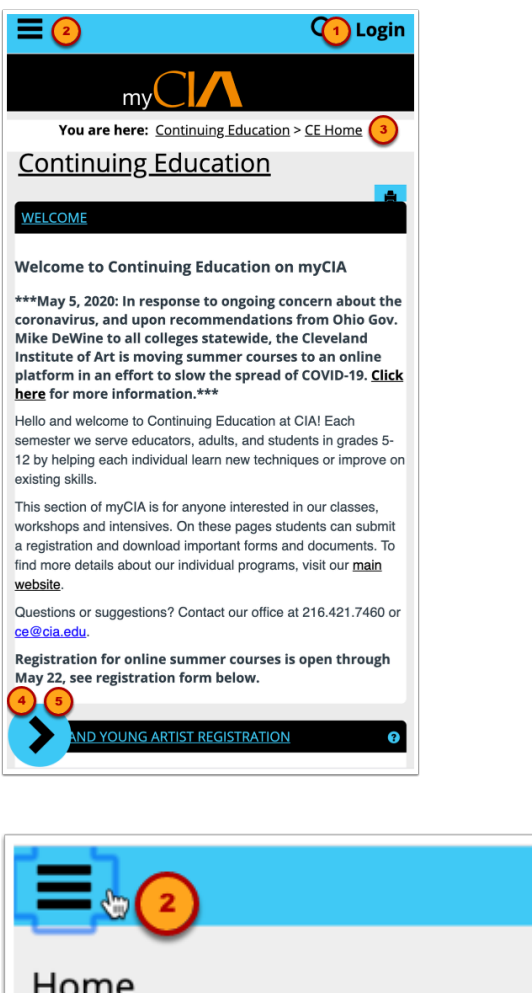

Q Login Home Parents Safety Alerts **Student Life Business Affairs Fab Studios** 

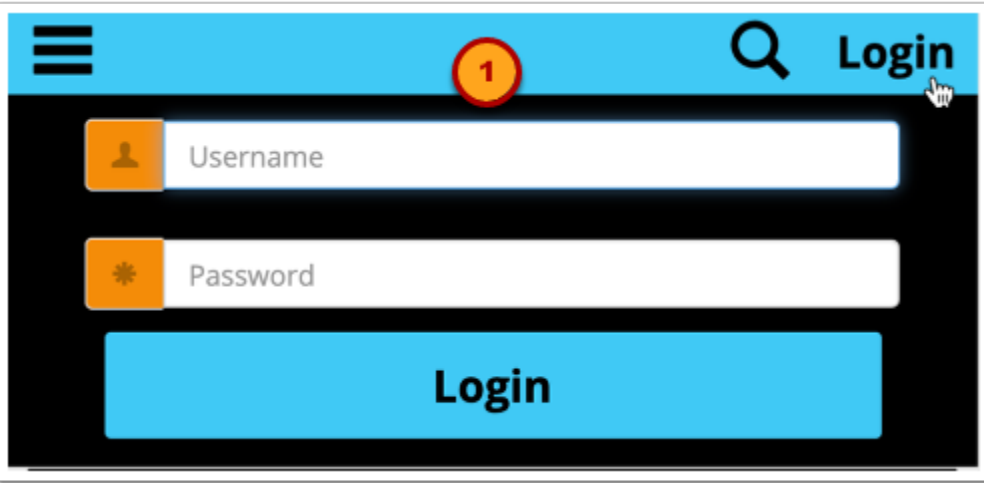

- 1. Login
- 2. Top Menu
- 3. Breadcrumb

### **Mobile Side Menus**

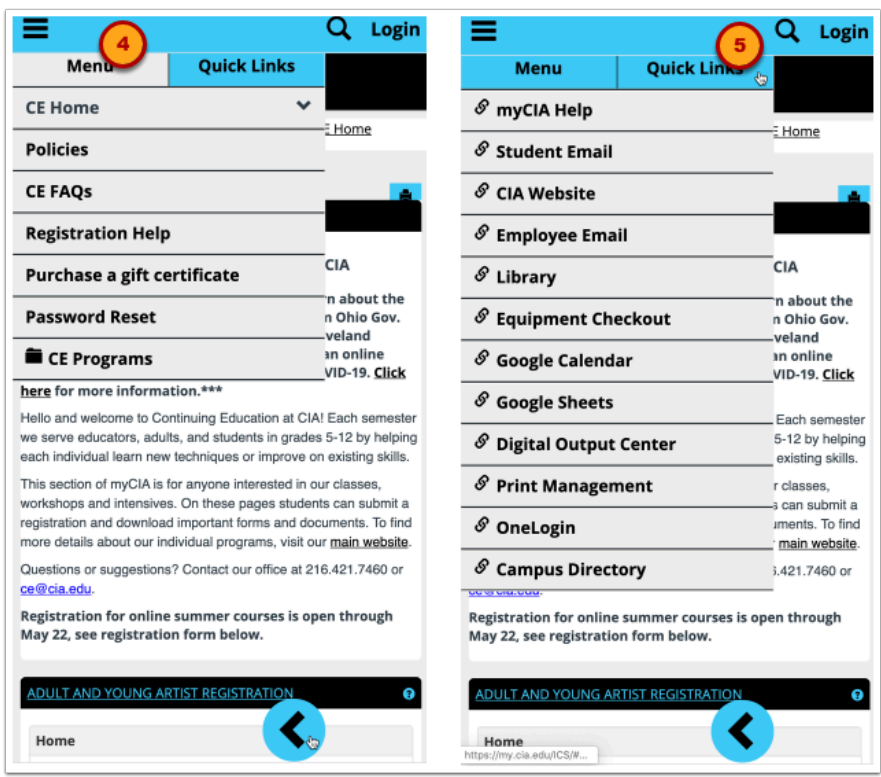

- 4. Section navigation
- 5. Quicklinks

### **Landing Pages**

### **CE Instructors**

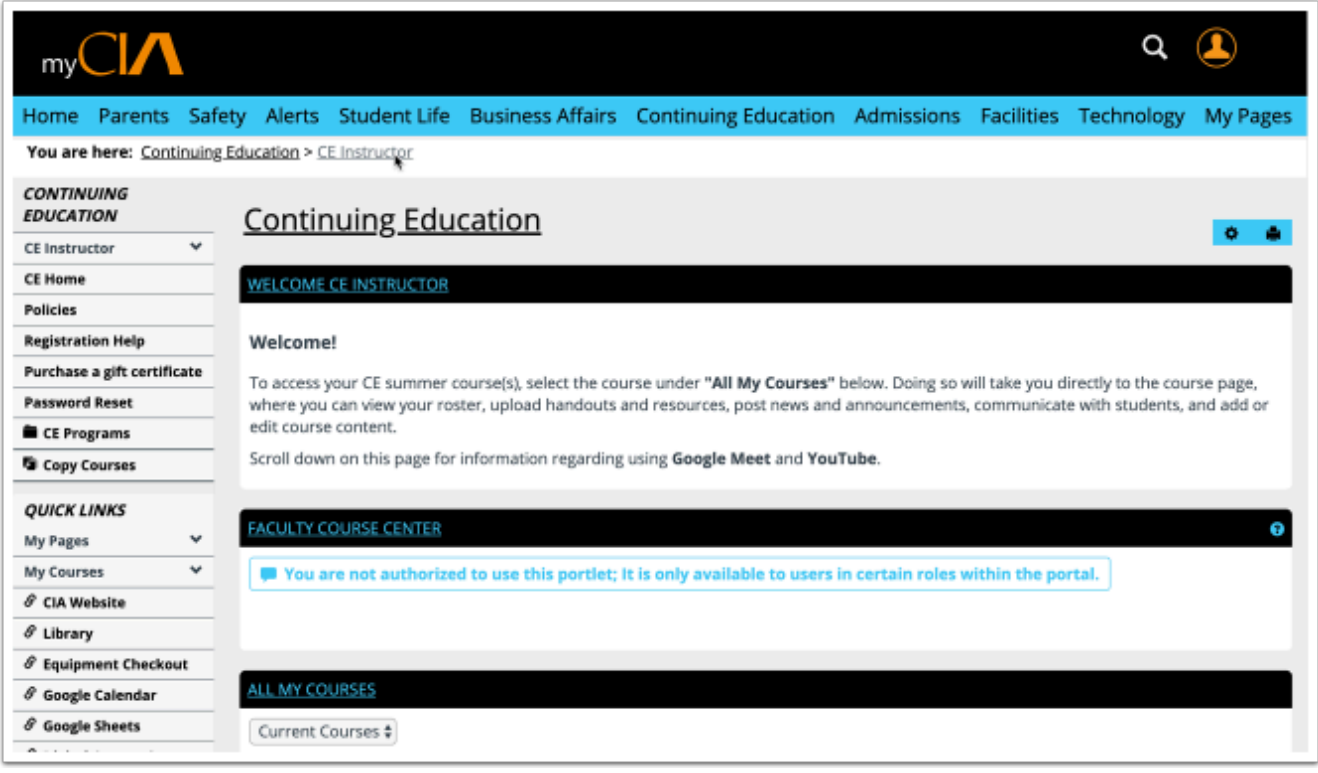

#### **CE Students**

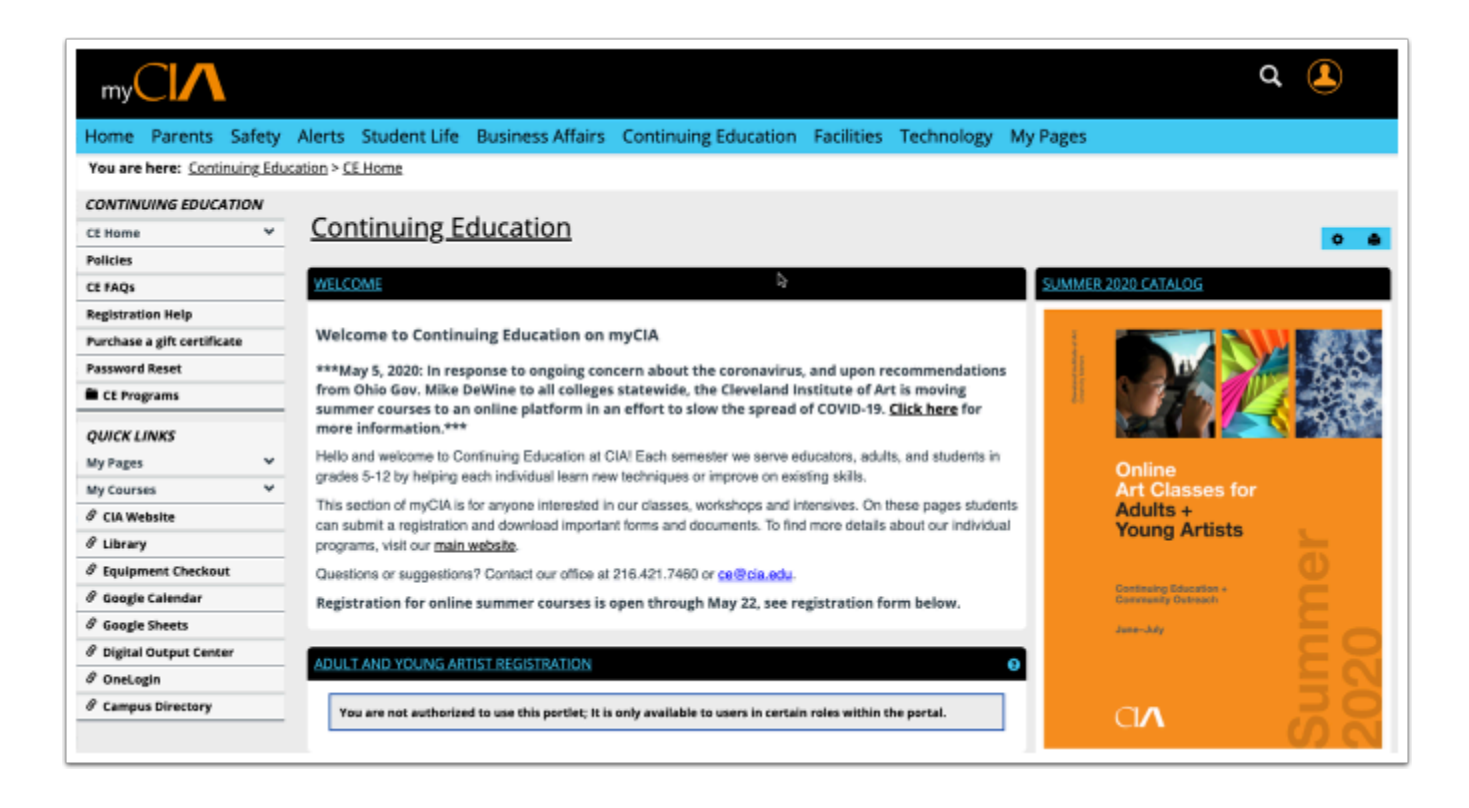

### **Course Pages**

#### **Find your course page**

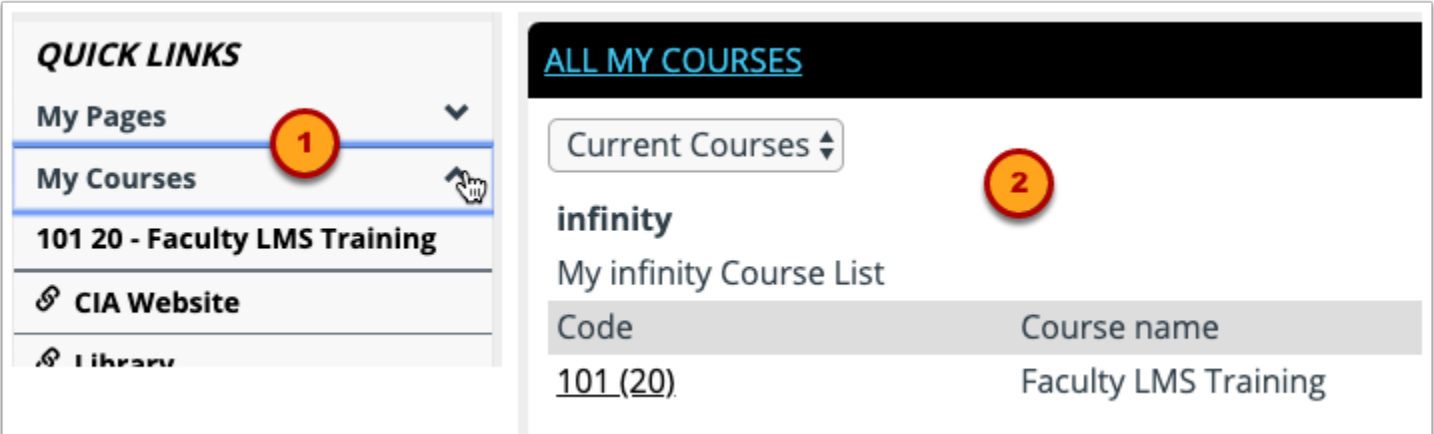

Instructors and Students will find a direct link to current course pages:

- 1. Under Quick Links > My Courses (Visible 2 weeks before and after the course)
- 2. On their instructor /student page under ALL MY Courses (Visible at anytime by selecting Past, Current, or Future courses from drop-down)